# **Customizing Your Phone**

#### **Call History**

- 1. Press ( $\circledast$ ) when the phone is idle, press  $\searrow$  or  $\swarrow$  to scroll through the list.
- 2. Select an entry from the list then press  $F_{\text{free}}$  or the **Send** soft key to place a call.
- 3. Press the **Option** soft key to view additional **Detail**, **Add to Contacts** or **Delete All** log entries.
- 4. Press the **Back** soft key to exit Call History.

### **Contact Directory**

#### **To add a contact:**

- 1. Press the **Dir** soft key when the phone is idle, and then select **Local Directory**->**All Contacts**.
- 2. Press the **Add** soft key to add a contact.
- 4. Press the **Save** soft key to accept the change. 3. Enter a unique contact name in the **Name** field, and enter the phone number in the proper field.

#### **To edit a contact:**

- 1. Press the **Dir** soft key when the phone is idle, and then select **Local Directory**->**All Contacts**.
- 2. Press  $\sqrt{2}$  or  $\sqrt{v}$  to select the desired contact, press the **Option** soft key and then select **Detail** from the prompt list.
- 3. Update the contact information.
- 4. Press the **Save** soft key to accept the change.

#### **To delete a contact:**

- 1. Press the **Dir** soft key when the phone is idle, and then select **Local Directory**->**All Contacts**.
- 2. Press  $\left(\frac{A}{A}\right)$  or  $\left(\sqrt{v}\right)$  to select the desired contact, press the **Option** soft key and then select **Delete** from the prompt list.
- 3. Press the **OK** soft key when "Delete Selected Item?" prompts on the LCD screen.

**Note:** You may add contacts from call history, refer to Call history above.

# **Speed Dial**

#### **To configure a speed dial key:**

- 1. Press the **Menu** soft key when the phone is idle, and then select **Features**->**DSS Keys.**
- 2. Select the desired programmable key and then press the **Enter** soft key.
- 3. Select **Speed Dial** from the **Type** field, select the desired line from the **Account ID** field, and enter the number in the **Value** field.
- 4. Press the **Save** soft key to accept the change.

#### **To use the speed dial key:**

Press the speed dial key to call the preset number.

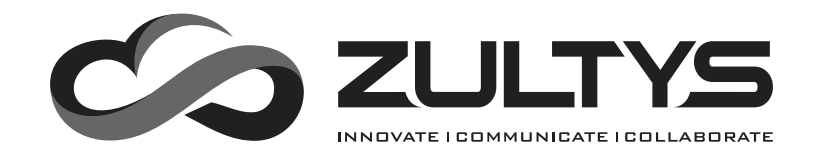

# ZIP 33G Business Phone

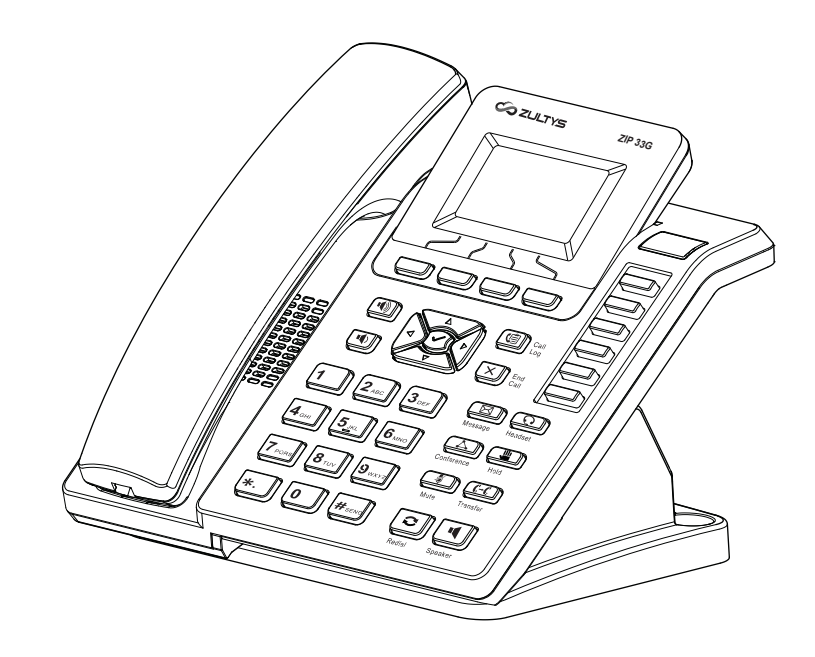

# **Quick Reference Guide**

# **Basic Call Features**

# **Placing a Call**

#### **Using the handset:**

Pick up the handset, enter the number, and then press  $F_{\text{max}}$  or the **Send** soft key. -- alternatively --

Enter the number and then lift the handset to initiate call.

#### **Using the speakerphone:**

With the handset on-hook, enter the number, and then press **1** or the **Send** soft key.

#### **Using the headset:**

1. With the headset connected, press  $\frac{\text{O}}{\text{Headset}}$  to activate the headset mode. 2. Enter the number, and then press  $\left[\frac{H_{\text{strong}}}{H_{\text{strong}}} \right]$  or the **Send** soft key.

# **Answering a Call**

**Using the handset:**

**Using the speakerphone:** Pick up the handset.

Press **J** or the **Answer** soft key.

**Using the headset:**

Press  $\overline{\odot}$  or the **Answer** soft key.

**Note:** You can reject an incomina call by pressina  $(\overline{\mathbf{X}})$ 

# **Ending a Call**

**Using the handset:**

Hang up the handset or press  $(\overline{X})$ .

# **Using the speakerphone:**

Press  $\overline{\bigcup_{\text{Snesker}} \text{or } (\underline{\mathbf{X}})}$ .

**Using the headset:**

# Press  $(\overline{x})$ .

# **Redial**

- Press  $\overline{\text{S}}$  to enter the **Placed Calls** list, press  $\text{S}$  or  $\text{S}$  or  $\text{S}$  to select the desired call, and then press  $\cup$  or  $\mid$  #ssso ].
- Press  $\cup$  twice when the phone is idle to call the last dialed number.

# **Call Mute and Un-mute**

• Press  $\frac{1}{\text{Mute}}$  to mute the microphone during a call. The message light will flash while mute is active. • Press  $\frac{1}{M_{\text{total}}}$  again to un-mute the call.

# **Call Hold and Resume**

#### **To place a call on hold:**

Press **on** or the **Hold** soft key during an active call.

#### **To resume the call, do one of the following:**

- If there is only a call on hold, press  $\Box$ , the **Resume** soft key or the flashing Line key.
- If there is more than one call on hold, press  $\sqrt{2}$  or  $\sqrt{\sqrt{2}}$  to select the desired call, and then press  $\mathbb{F}_q$ , the **Resume** soft key or the flashing Line key.

# **Call Transfer**

#### **Blind Transfer**

1. Press  $\frac{C-1}{T_{\text{const}}}$  or the **Tran** soft key during an active call. The call is placed on hold.

2. Enter the number you want to transfer to.

3. Press  $\frac{C-C}{\text{transfer}}$  or the **Tran** soft key.

#### **Attended Transfer**

- 1. Press  $\frac{C^2}{\text{Transfer}}$  or the **Tran** soft key during an active call. The call is placed on hold.
- 2. Enter the number you want to transfer to, and then press  $\left[\frac{H_{\text{BES}}}{H_{\text{BES}}} \right]$
- 3. Press  $\overline{\mathcal{L}^{\mathcal{C}}(s)}$  or the **Tran** soft key when ready to complete the transfer or  $\overline{\mathbf{X}}$  to cancel transfer.

# **Call Forward**

#### **To enable call forward:**

1. Press the **Menu** soft key when the phone is idle, and then select **Features**->**Call Forward.**

2. Select the desired forward type:

**Always Forward ----** Incoming calls are all forwarded unconditionally. **Busy Forward ----** Incoming calls are forwarded when the phone is busy. **No Answer Forward ----** Incoming calls are forwarded when not answered after a preset period.

- 3. Enter the number you want to forward to. For **No Answer Forward,** enter the ring time to wait before forwarding.
- 4. Press the **Save** soft key to accept the change. Forward icon will appear on screen.

# **Conference Call**

1. Press  $\boxed{\triangle}$  during an active call. The call is placed on hold.

2. Enter the number of the second party, and then press  $F_{\text{Hence}}$  or the **Send** soft key.

3. Press  $\triangle$  again when the second party answers. All parties are now joined

in the conference. The calls may be separated by pressing the **Split** soft key.

**Note:** To conference two existing calls, place one call on hold then press  $\Box$  while the other call is active.

#### **Park and Pickup**

- Press the **Park** soft key to park the current call, note the Park ID displayed on screen.
- $\bullet$  To pickup a parked call press the **Pickup** soft key, enter the Park ID and then press  $\frac{1}{100}$

# **Voice Message**

When you have new voice messages waiting the Message key lights up and the red status LED flashes.

#### **To listen to voice mail messages:**

1. Press  $\circled{=}$ 

2. Follow the voice prompts to access and listen to your voice messages.

# **Volume Adjustment**

- Press  $\Box$ ) or  $\Box$  during a call to adjust the receiver volume of handset/speaker/headset.
- Press  $\circled{(*)}$  or  $\circled{*}$  when the phone is idle to adjust the ringer volume.